# **BOEING 727 DREAMFLEET**

**Document réservé à la simulation – Ne pas utiliser en conditions réelles** 

# **2 - Mise en Situation Jean-Michel MABILLE Version 1.0 – Octobre 2007**

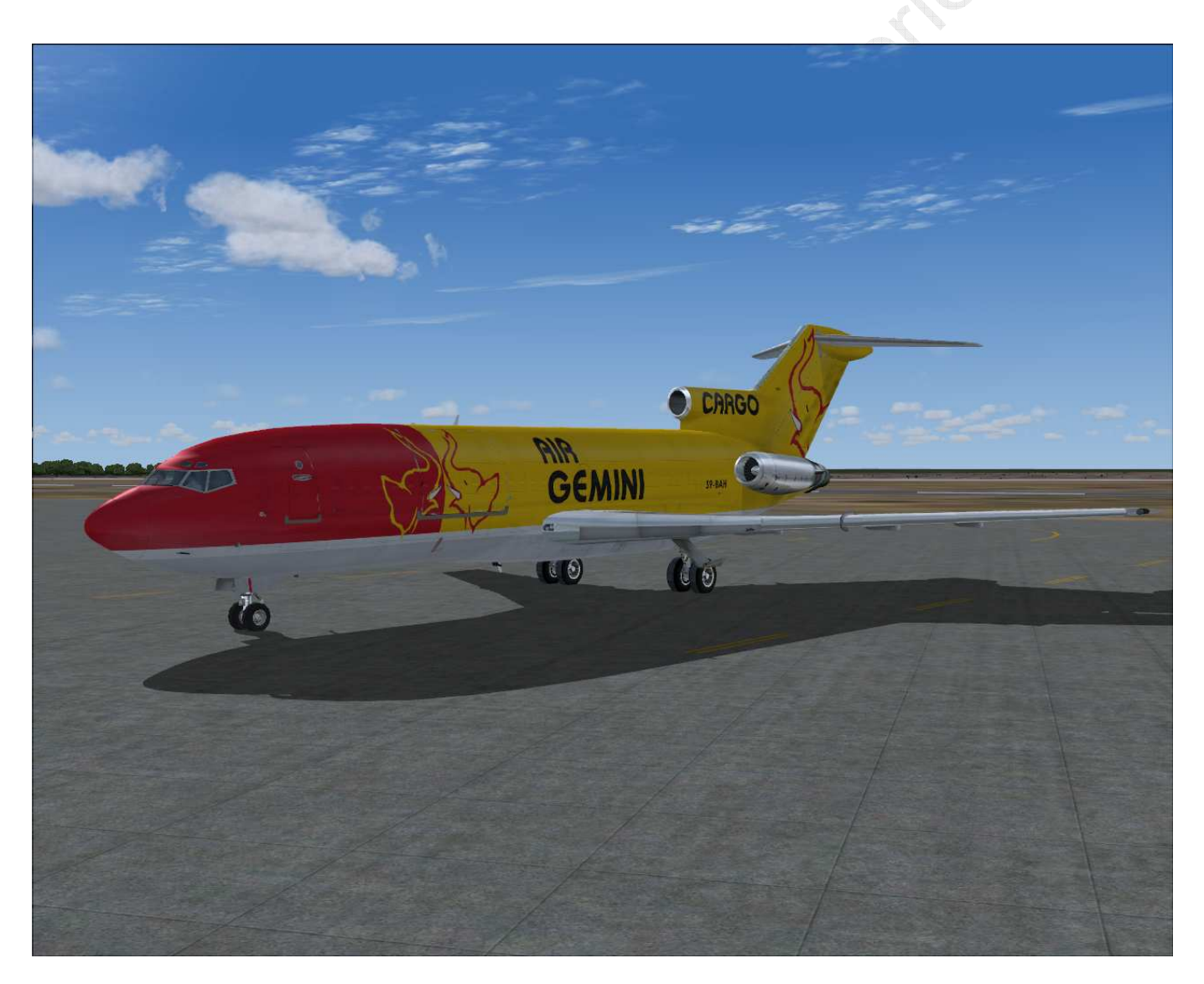

Ce document est dédié à Joao Amaral, pilote, directeur des opérations et fondateur de … .. Air Gemini (http://www.airgemini.com/). Il est le principal sujet du documentaire « Tankers en plein ciel » (France 5 – Les films Jack Fébus, un film de Bertrand Schmit) et digne représentant de ces derniers aventuriers des temps modernes que sont ces pilotes de l'extrême.

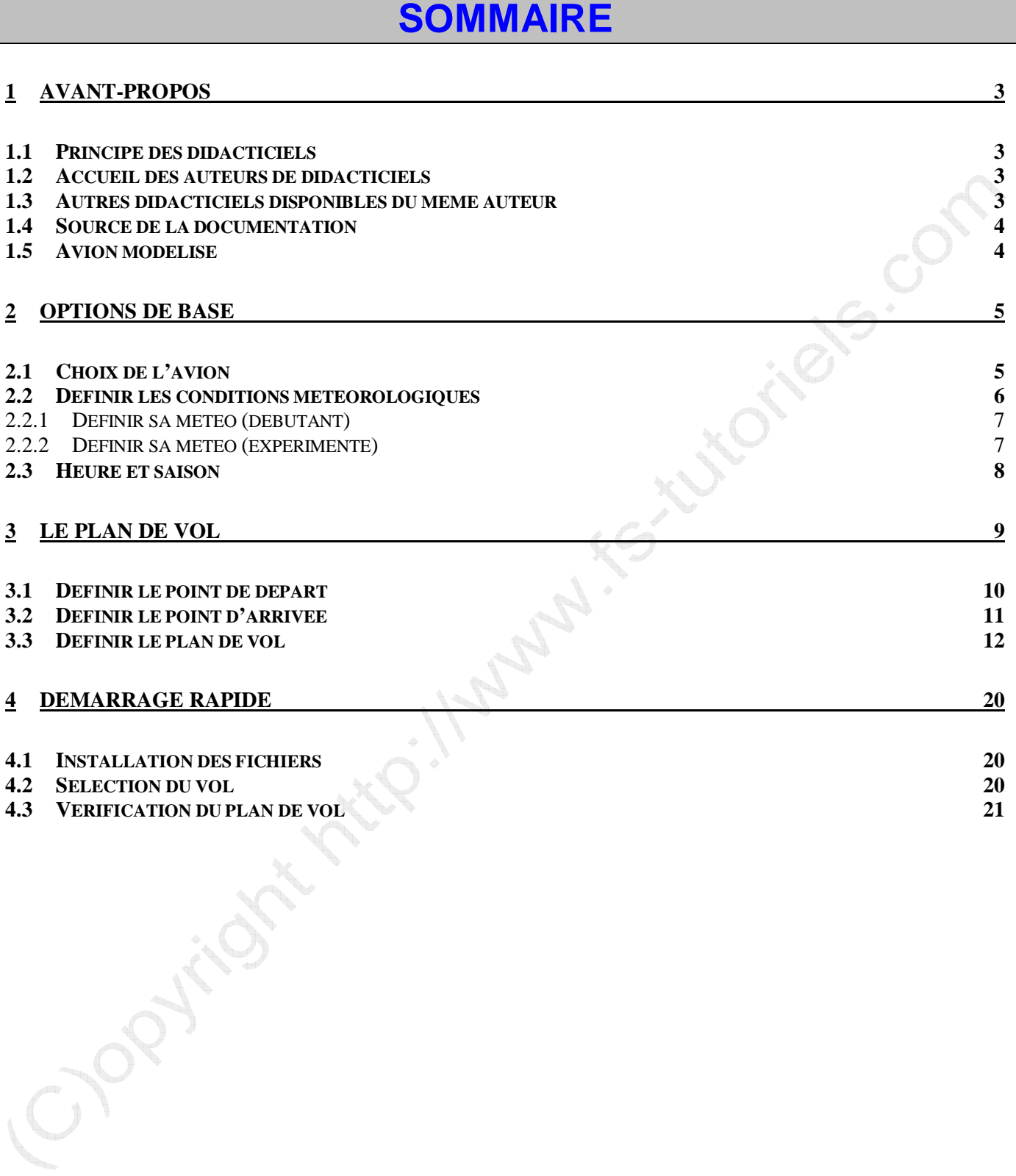

# **1 AVANT-PROPOS**

## **1.1 Principe des didacticiels**

Ces documents sont conçus sur le principe du "beerware", c'est-à-dire qu'ils sont distribués gratuitement sur Internet uniquement par le site http://www.fs-tutoriels.com/ pour la simulation uniquement. Si vous avez apprécié le travail effectué, rien ne vous empêche de faire une donation sur le site à l'aide des moyens mis à votre disposition. Comme son nom l'indique, ces donations servent "à m'offrir une petite bière". Ces documents ne peuvent pas être vendus.

## **1.2 Accueil des auteurs de didacticiels**

Si vous êtes auteur d'un didacticiel quelconque, http://www.fs-tutoriels.com/ sera heureux de vous accueillir sur son site. Si vous désirez mettre en place un "beerware", il n'y aura aucun problème pour le faire.

## **1.3 Autres didacticiels disponibles du même auteur**

- Airbus A340-200 de Phoenix Simulation Software
- A la découverte du Boeing 737-700 de PMDG en trois parties
- A la découverte du Boeing 747-400 de PMDG en trois parties
- Focus sur des fonctions particulières du Boeing 747-400 de PMDG
- A la découverte du YAK-40 Suprunov Design
- MD-11 PMDG Abaque de calcul de la distance de décollage
- MD-11 PMDG Abaque de calcul de la distance franchissable
- MD-11 PMDG Abaque de calcul de la distance d'atterrissage
- MD-11 PMDG Tables de calcul et de correction de la distance d'atterrissage
- MD-11 PMDG Check-list étendue (en anglais)
- MD-11 PMDG Dossier de vol (provisoire)

Inclus dans le pack de distribution du CESSNA 150 :

• A la découverte du computer ARISTO AVIAT 617 du Cessna 150 de Francois-Denis Guidee et Yves Franckart

**Ces documents sont exclusivement publiés sur le site de FS TUTORIELS ( http://www.fs-tutoriels.com ) et FS TUTORIALS ( http://www.fs-tutorials.com ) Si vous trouvez l'un de ces documents sur un autre site, merci de prévenir l'auteur mabille@gmail.com** 

#### **1.4 Source de la documentation**

Trouver les cartes SID /STAR / ENROUTE et AD :

- FS TUTORIELS : Préparer votre vol (http://www.fs-tutoriels.com/fr/liens\_vols.php)
- SIA GABON : http://www.ais-asecna.org/fr/index.htm

Caractéristiques techniques du BOEING 727-100 :

- Documentation DREAMFLEET
- Documentation BOEING : http://www.boeing.com/commercial/airports/727.htm

## **1.5 Avion modélisé**

L'appareil modélisé par DREAMFLEET est équipé de moteurs JT8D-11. DREAMFLEET annonce une poussée de 15,000 livres (6 804 kg) ce qui est en ligne avec la documentation BOEING.

Indian R.

**ENGINE THRUST DATA:** 

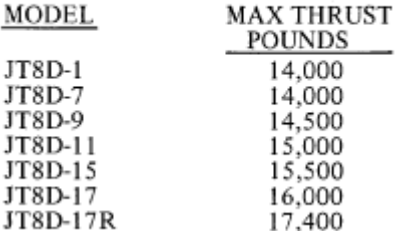

Extrait de la documentation BOEING

# **2 OPTIONS DE BASE**

#### **2.1 Choix de l'avion**

Pour ce vol nous allons choisir un BOEING 727-100 Cargo.

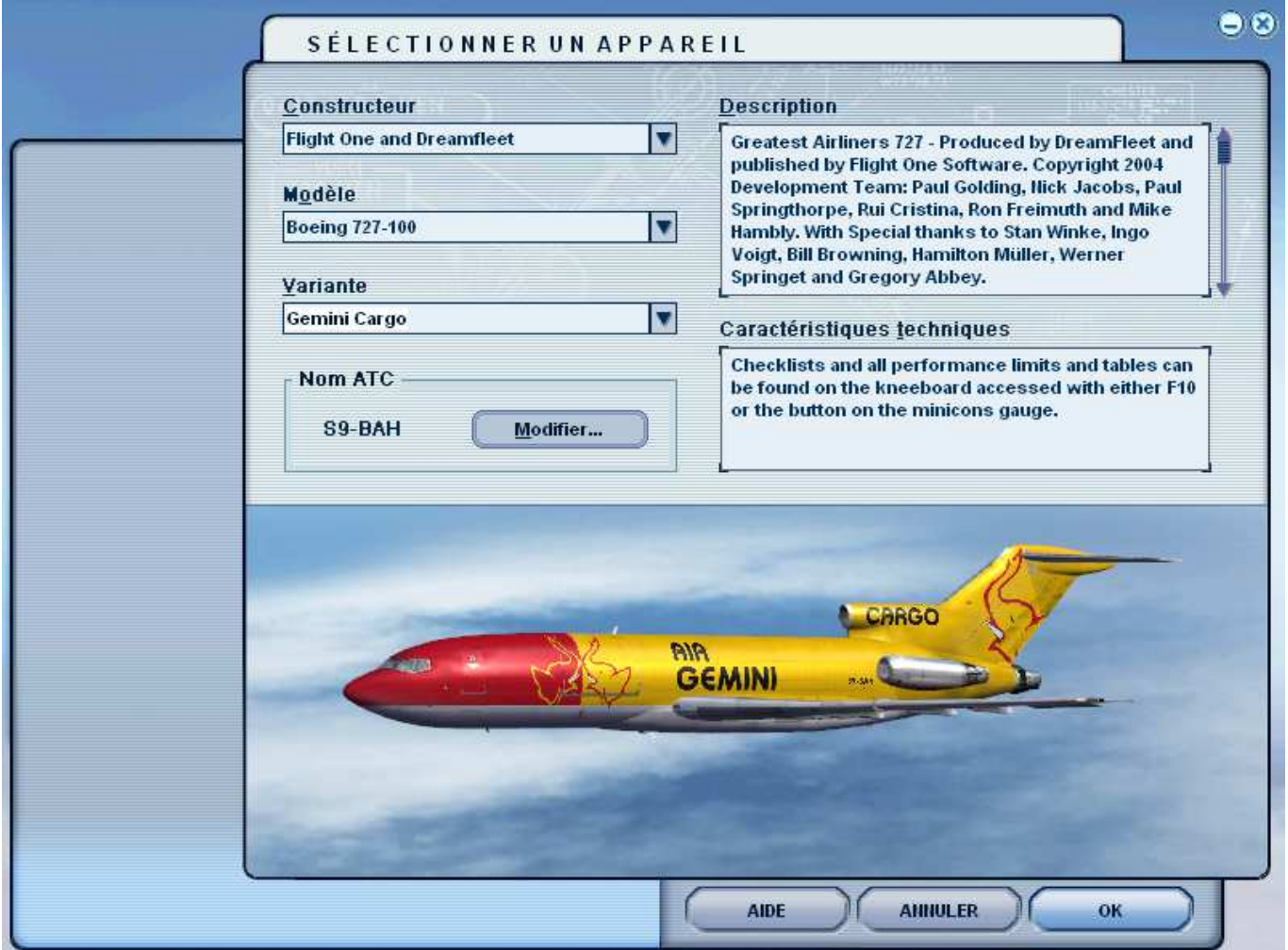

Si vous n'avez pas installé le GEMINI Cargo … prenez n'importe lequel de vos 727-100 mais en version cargo puisque nous l'avons correctement configuré ensemble dans le document précédent.

## **2.2 Définir les conditions météorologiques**

Choic

Cette étape n'est pas obligatoire pour dérouler le didacticiel, mais elle ajoute du réalisme à notre vol. En ce qui me concerne, j'utilise habituellement ActiveSky qui gère la météo en dynamique. Pour ceux qui ne le possèdent pas, vous pouvez aussi bénéficier d'une météo dynamique en jouant en réseau sur IVAO ou VATSIM.

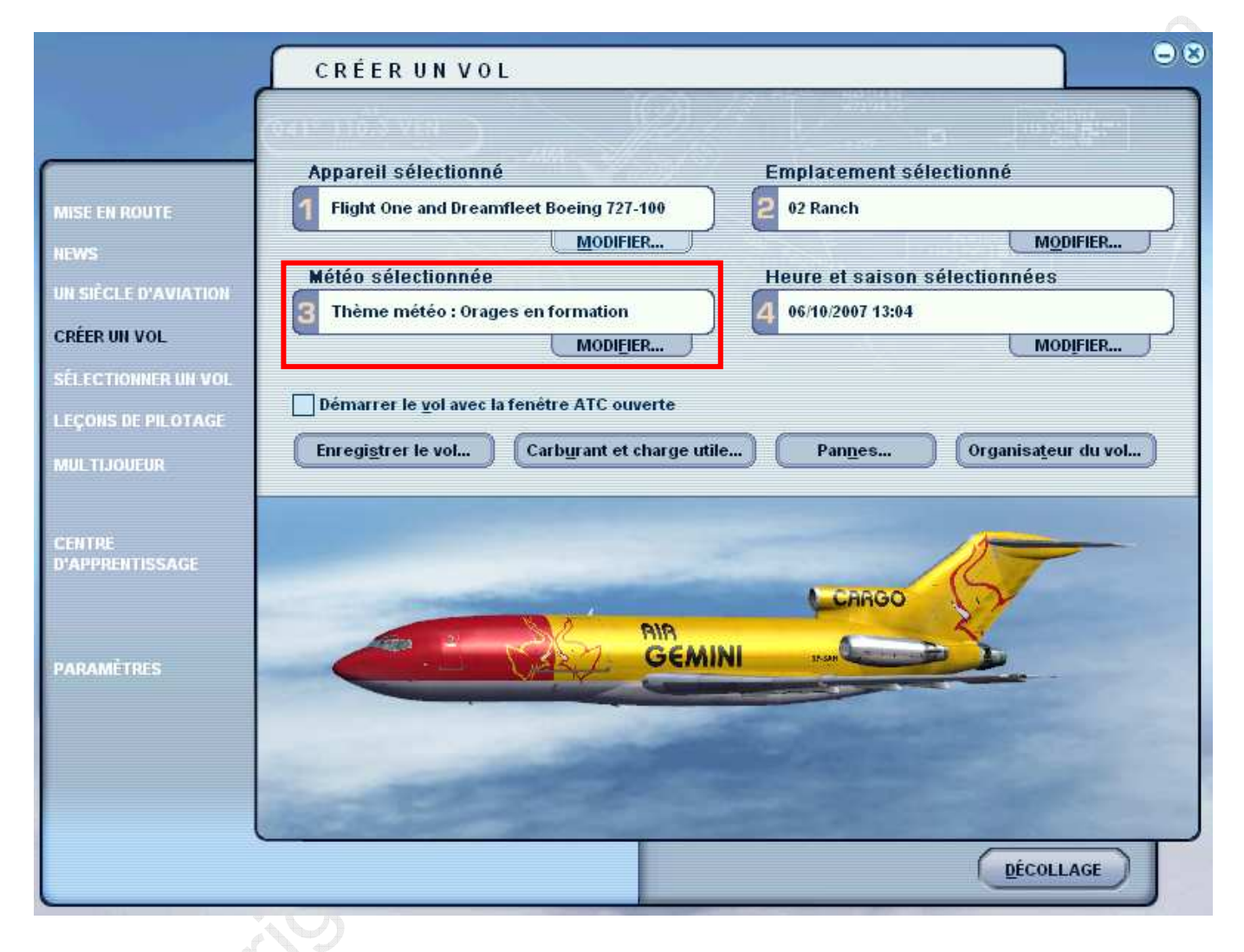

Page 6 sur 21

#### **2.2.1 Définir sa météo (débutant)**

Si vous débutez, le plus simple est de prendre l'option « beau temps ». Elle correspond aux conditions rencontrées sur la région en saison sèche.

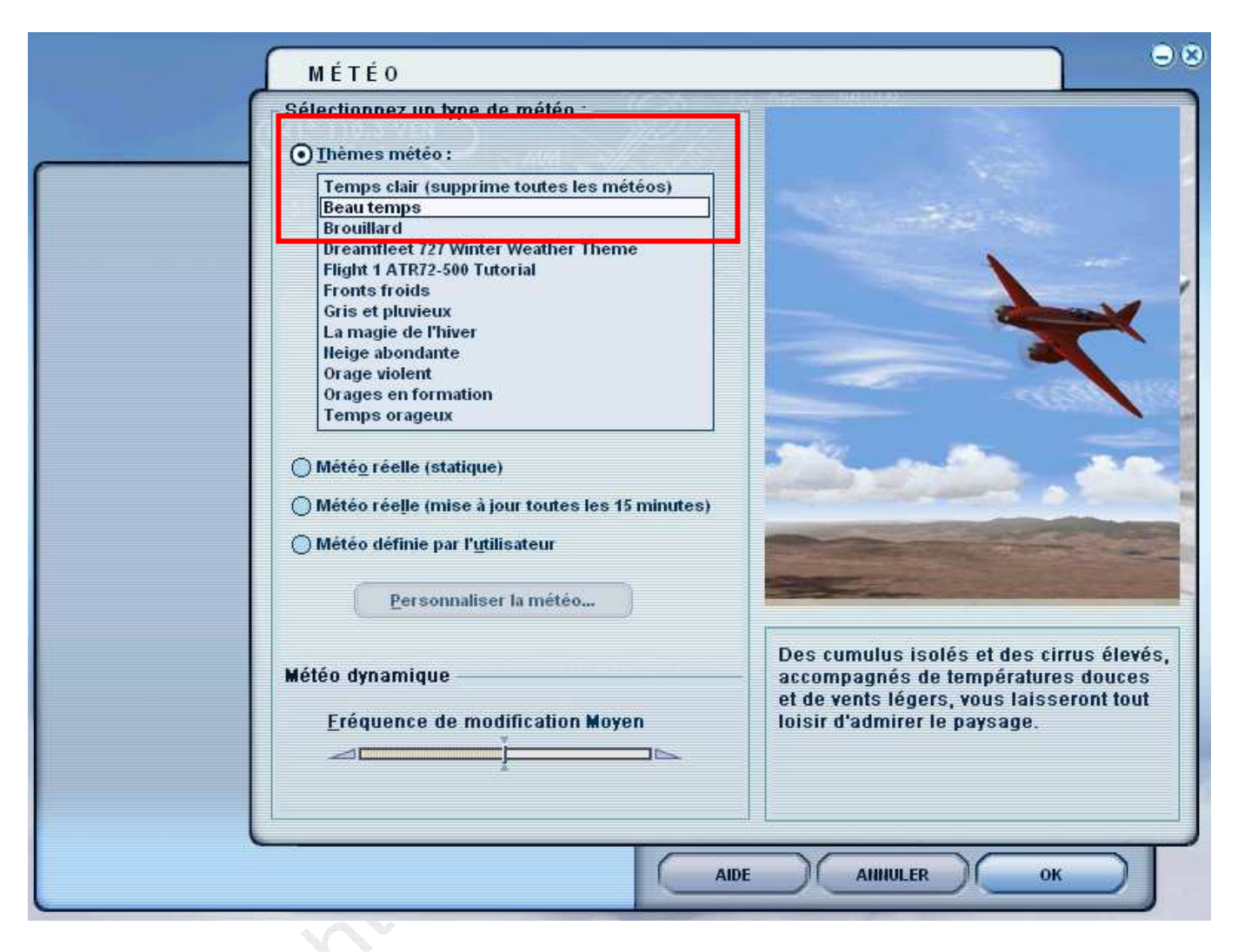

#### **2.2.2 Définir sa météo (expérimenté)**

Pour ceux d'entre vous qui se sentent une âme d'aventurier, « orage en formation » sera plus indiqué, là où nous allons, les conditions météorologiques sont assez souvent « épouvantables » lors de la saison des pluies.

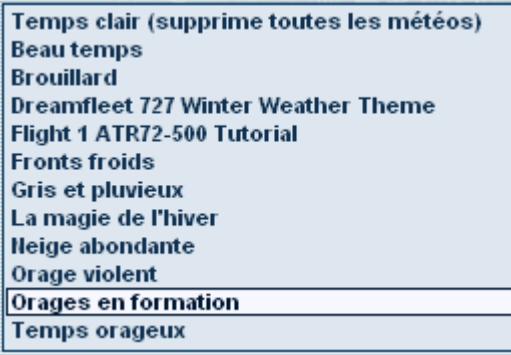

Page 7 sur 21

#### **2.3 Heure et saison**

Charlie 10

La région est difficile, alors nous allons choisir un vol de jour en été, qui correspond aussi bien à la météo débutant qu'expert.

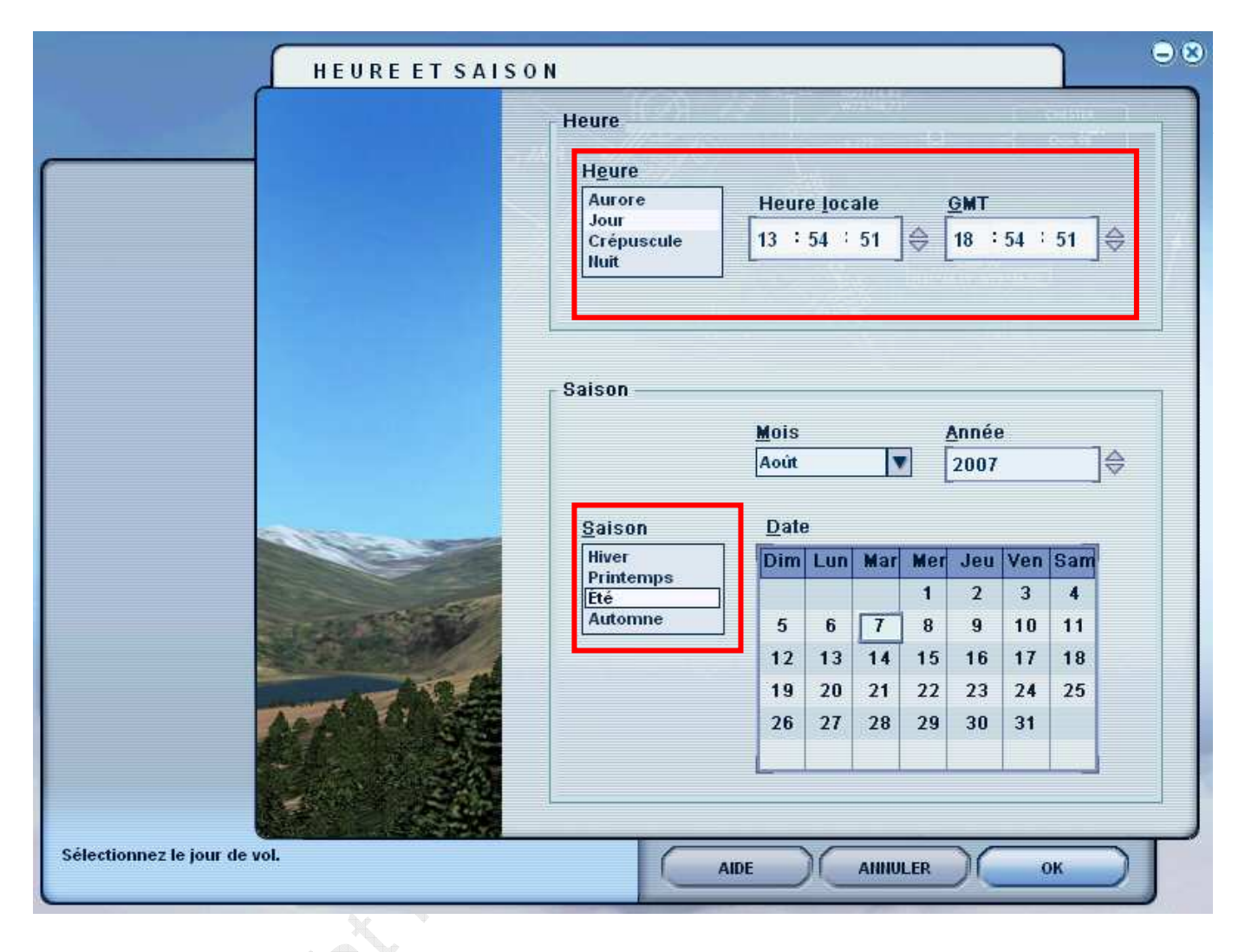

# **3 LE PLAN DE VOL**

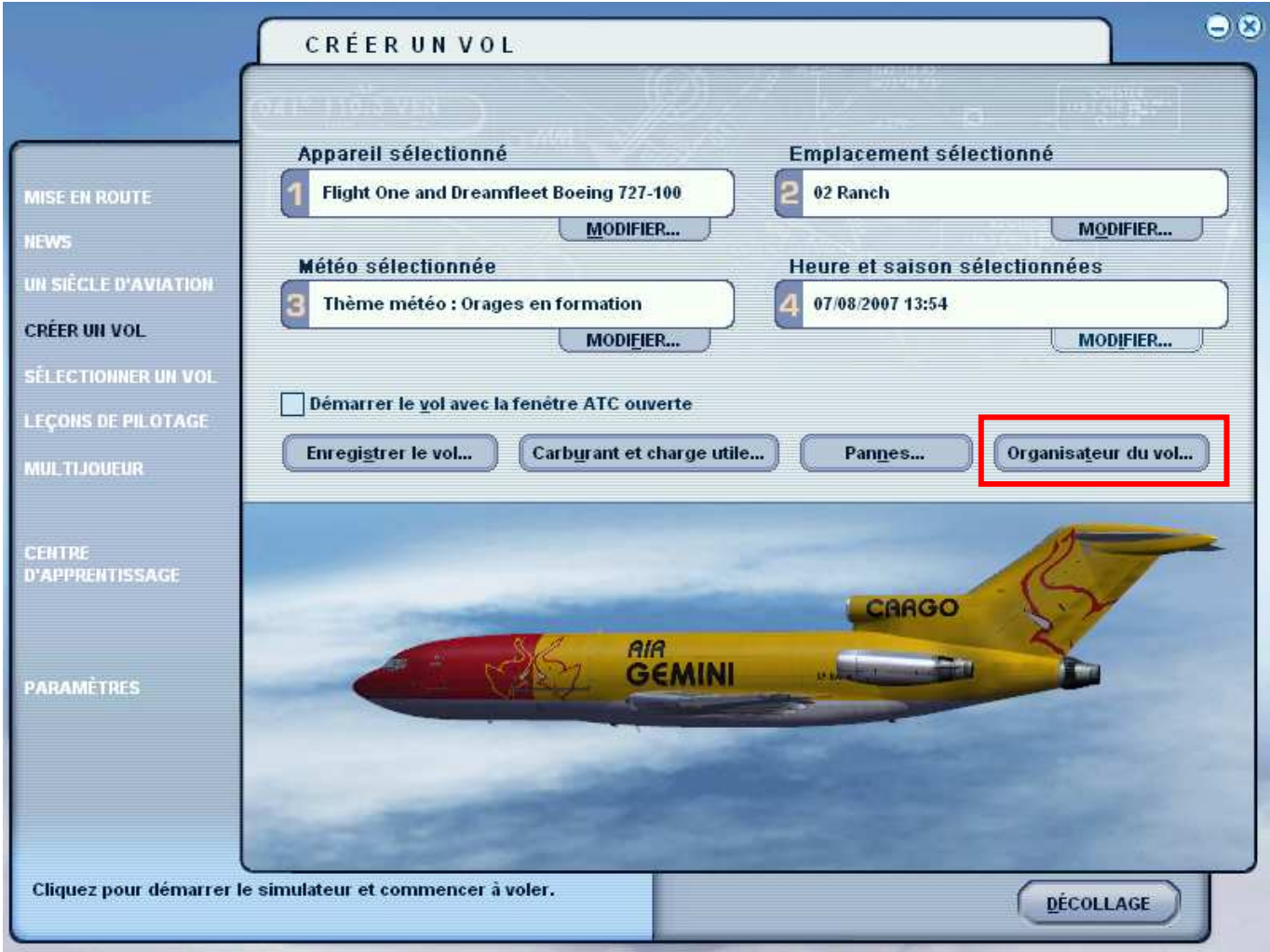

**Note : pour ceux qui auraient eu des problèmes ou ne souhaitent pas avoir à effectuer cette partie, les fichiers :** 

- **« IFR Leon M'ba to 4th Of February.PLN »**
- **« FOOL to FNLU didacticiel.FLT »**
- **« FOOL to FNLU didacticiel.WX »**

**sont fournis avec ce document. Rendez vous au point 4 - DEMARRAGE RAPIDE.** 

# **3.1 Définir le point de départ**

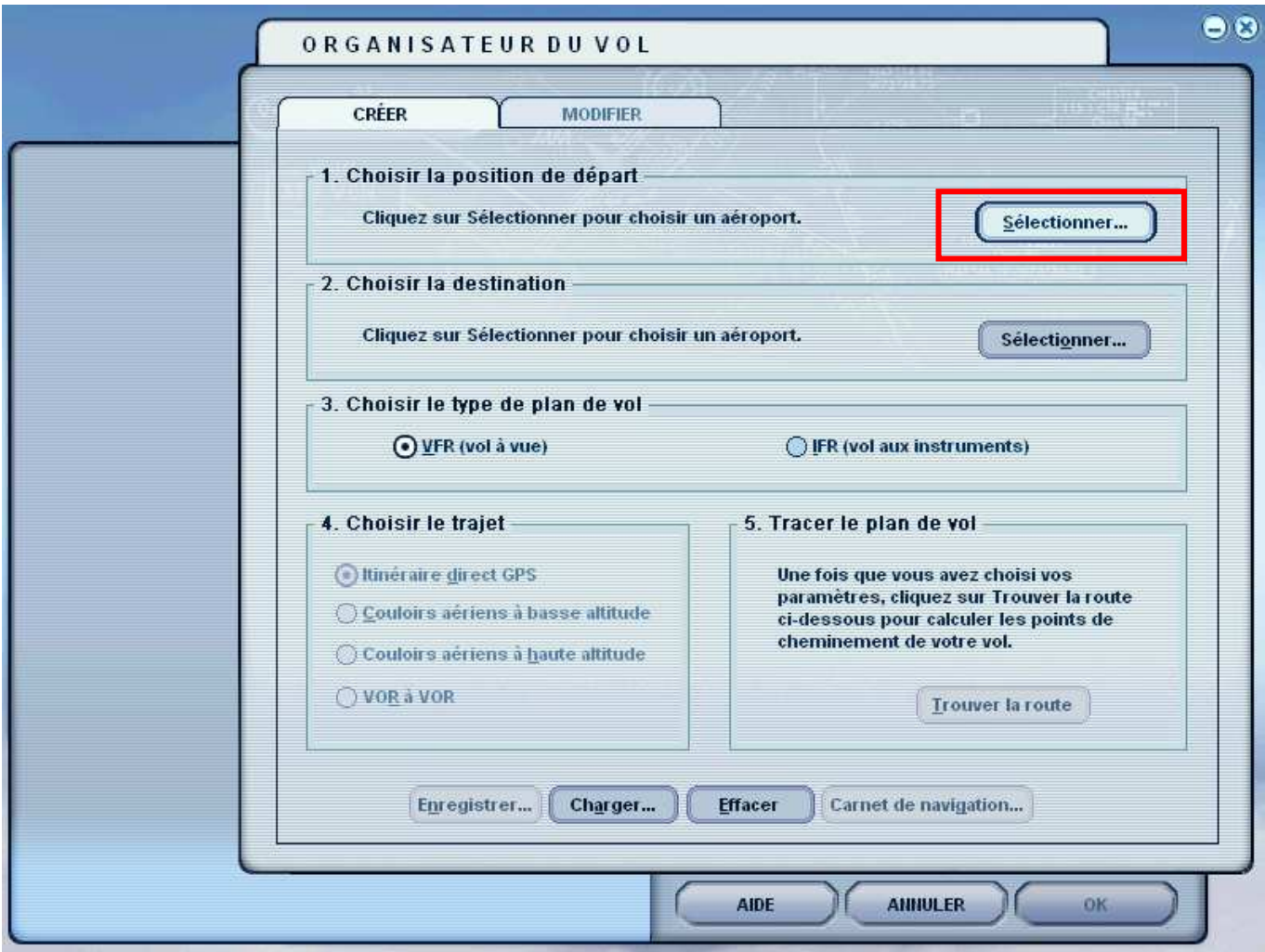

Prenez l'aéroport de Libreville – GABON :

PORTE A 1 -- RAMPE GA MOYENNE

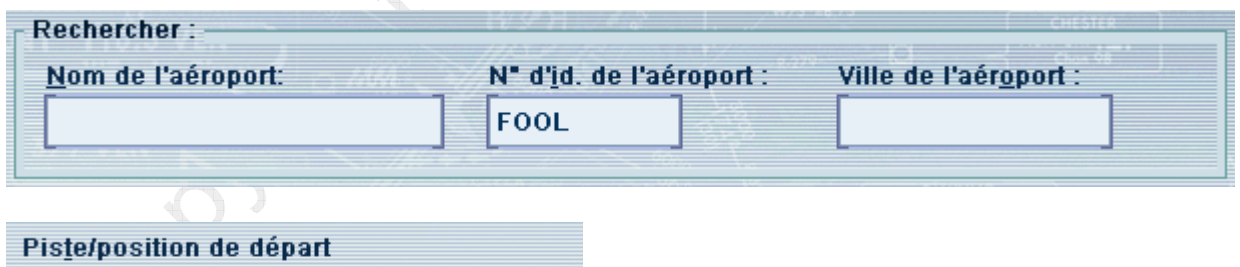

▼

# **3.2 Définir le point d'arrivée**

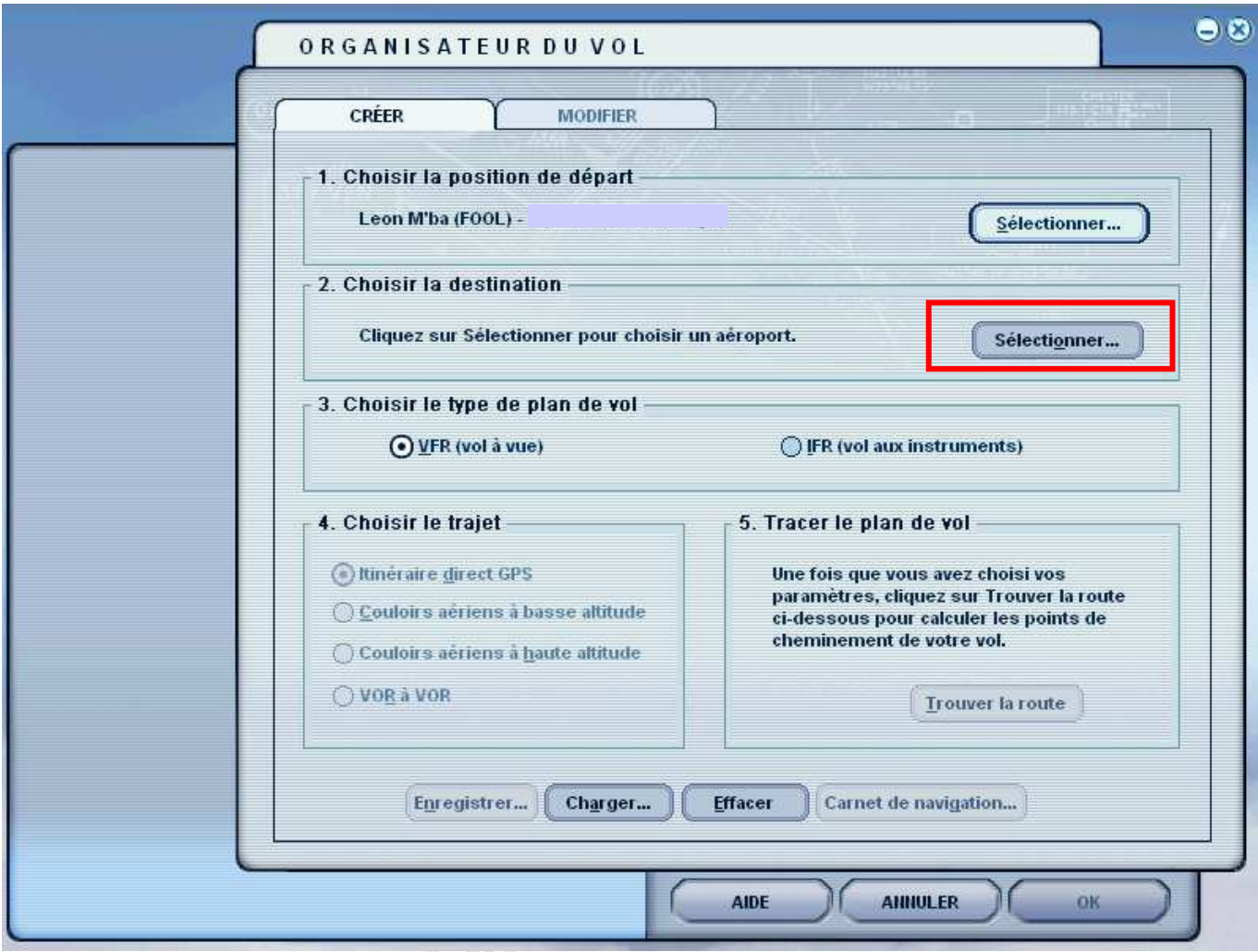

Notre aéroport d'arrivée est celui de Luanda.

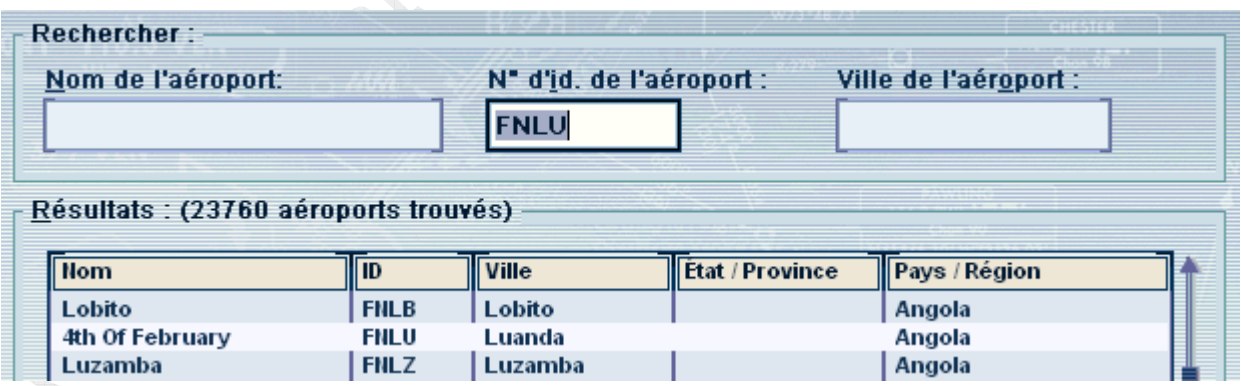

© Copyright FS TUTORIELS – <u>http://www.fs-tutoriels.com</u> – Tous droits réservés – Distribution interdite en dehors du site mentionné. Réservé exclusivement à la simulation. Si vous trouvez ce document sur un autre site, merci de m'envoyer un mail à mabille@gmail.com

Page 11 sur 21

#### **3.3 Définir le plan de vol**

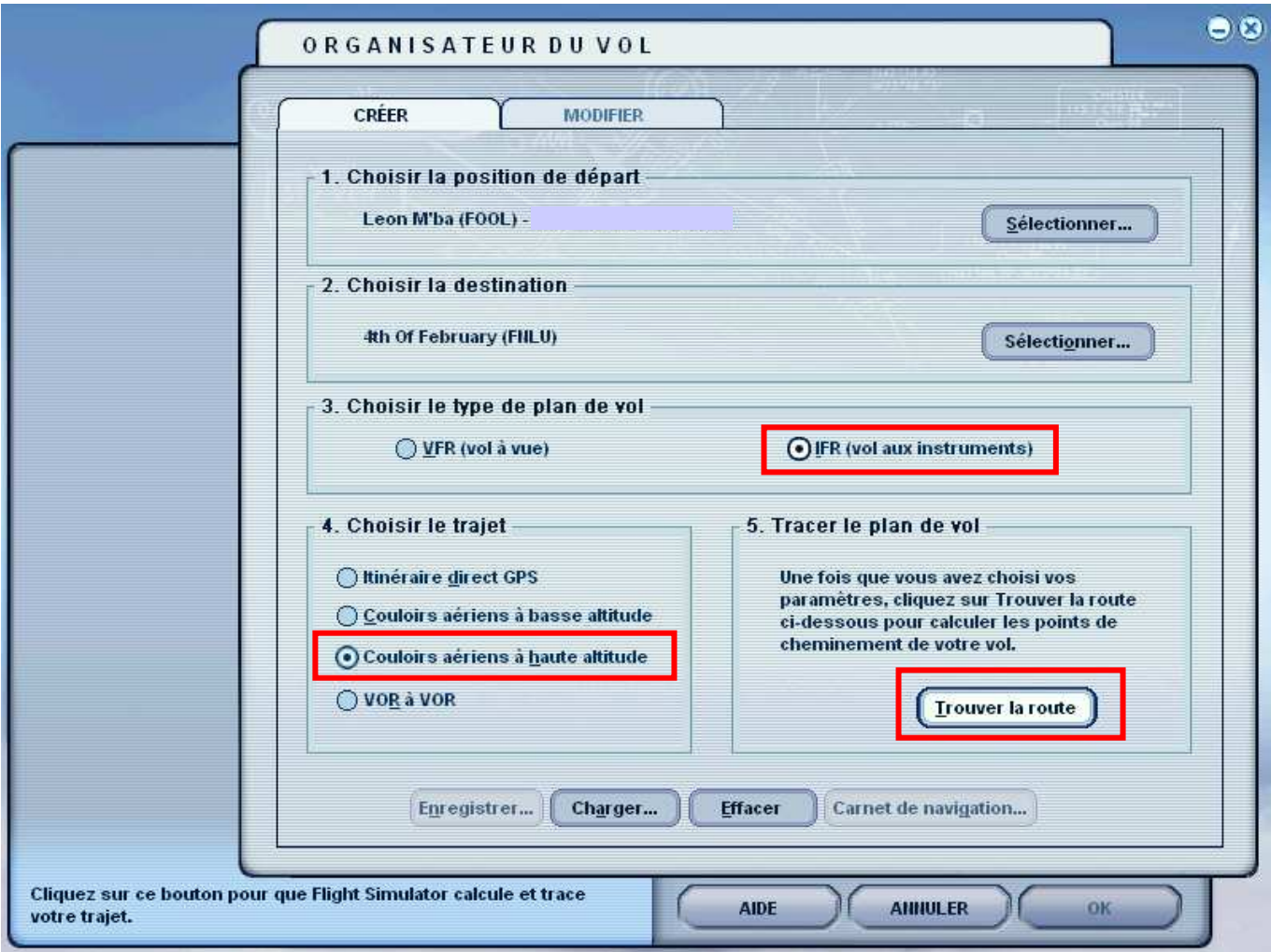

Pour ce vol, nous allons être en condition IFR, vers le FL250 /270.

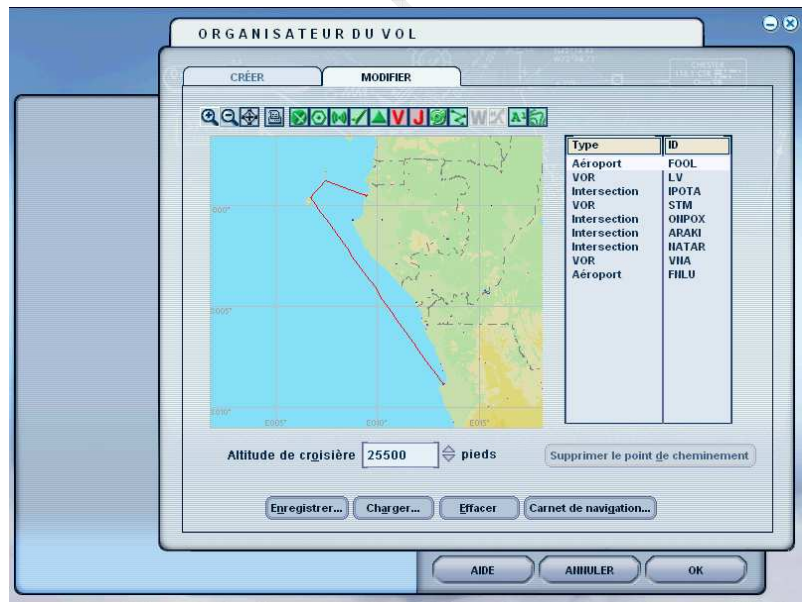

Le plan de vol proposé comporte des points d'intersection. Nous allons le modifier un peu.

Page 12 sur 21

Je pars du principe que vous savez utiliser le gestionnaire de plan de vol et ajouter / supprimer des points.

Décollage prévu de FOOL :

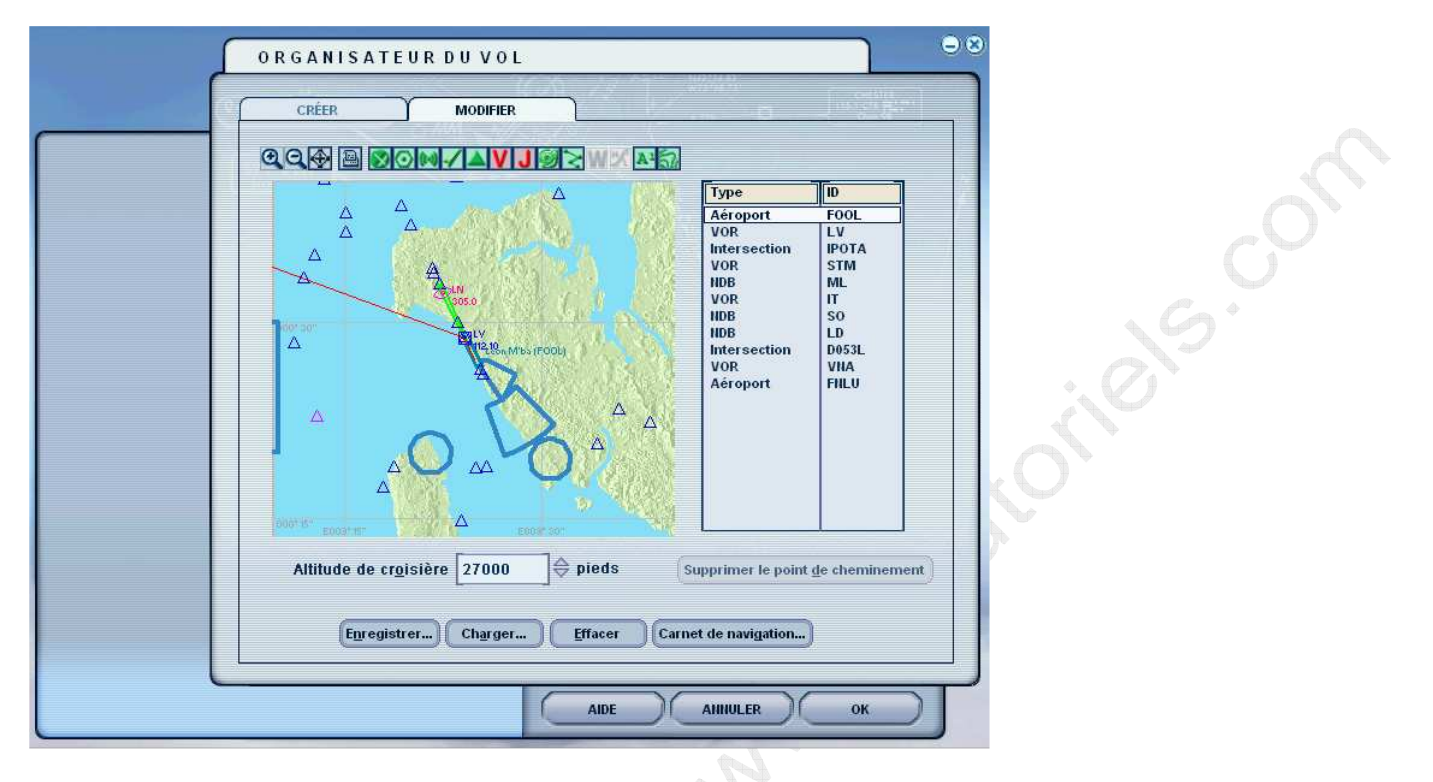

Selon la piste en service, il faudra aller intercepter la radiale du vor de LV.

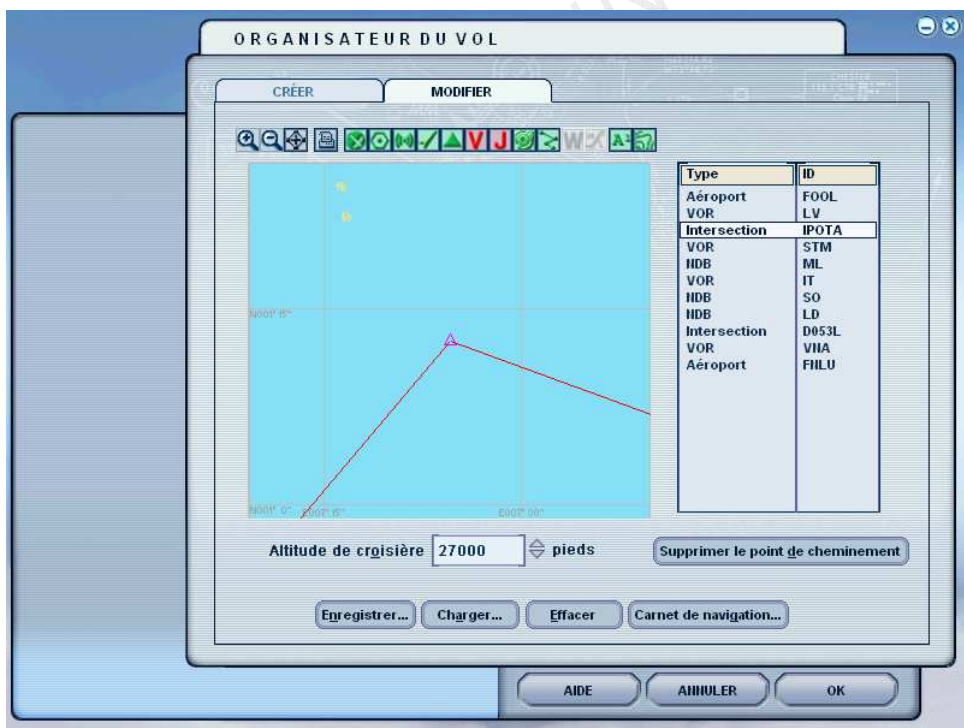

Le point d'intersection IPOTA est défini comme le croisement de deux radiales de LV et STM.

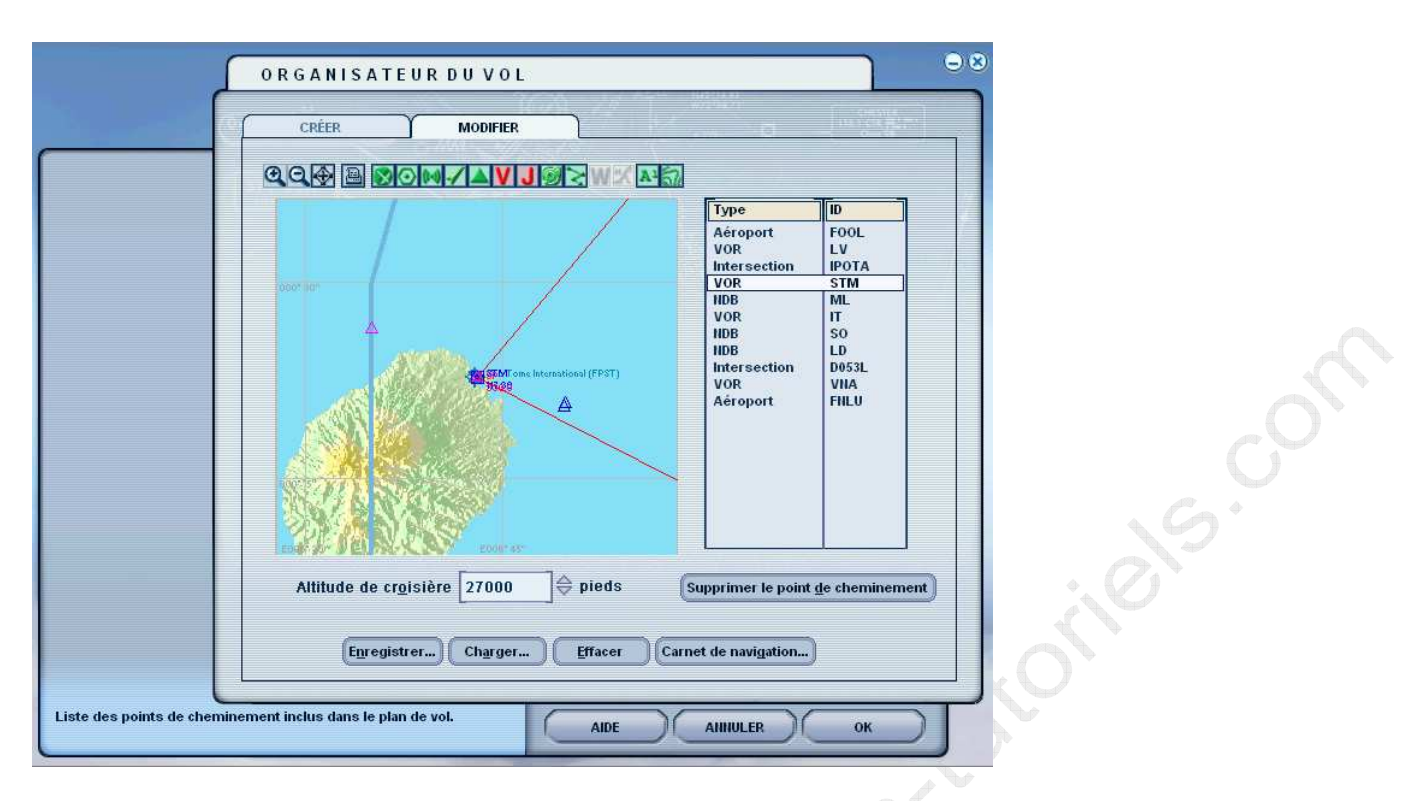

Le VOR de STM correspond à l'aéroport de Saint Tomé. (FPST) qui peut nous servir de premier point de déroutement en cas de problème.

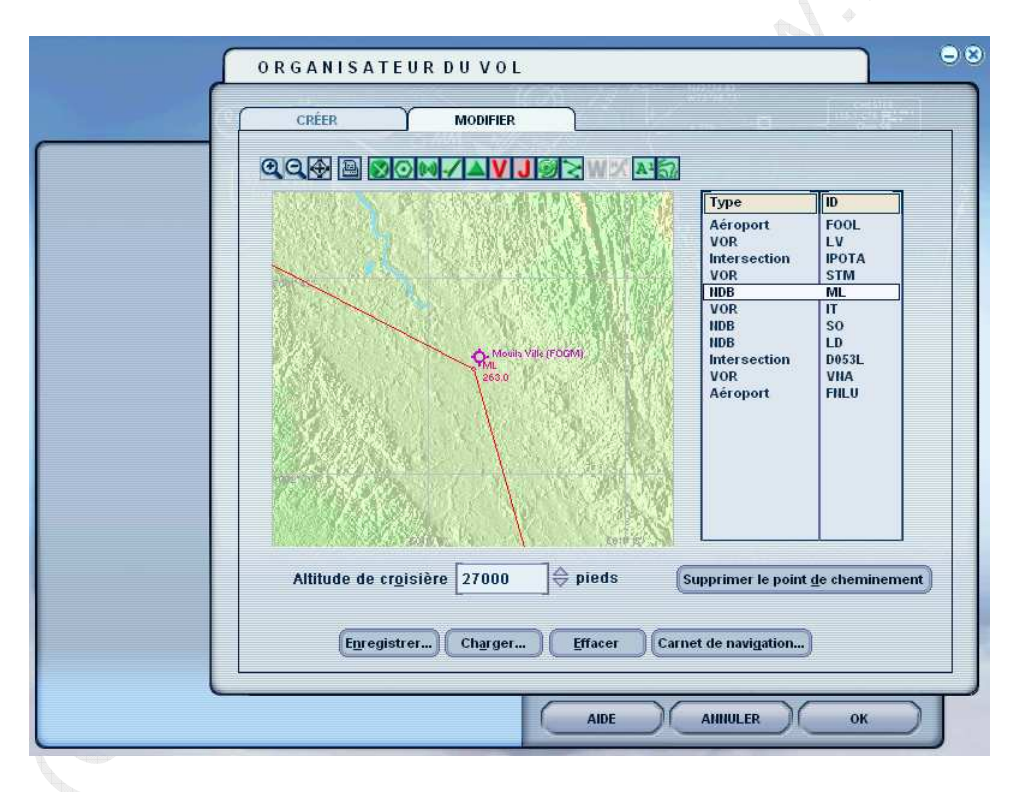

La NDB de Mouila Ville (ML) sera notre premier point tournant sur le continent.

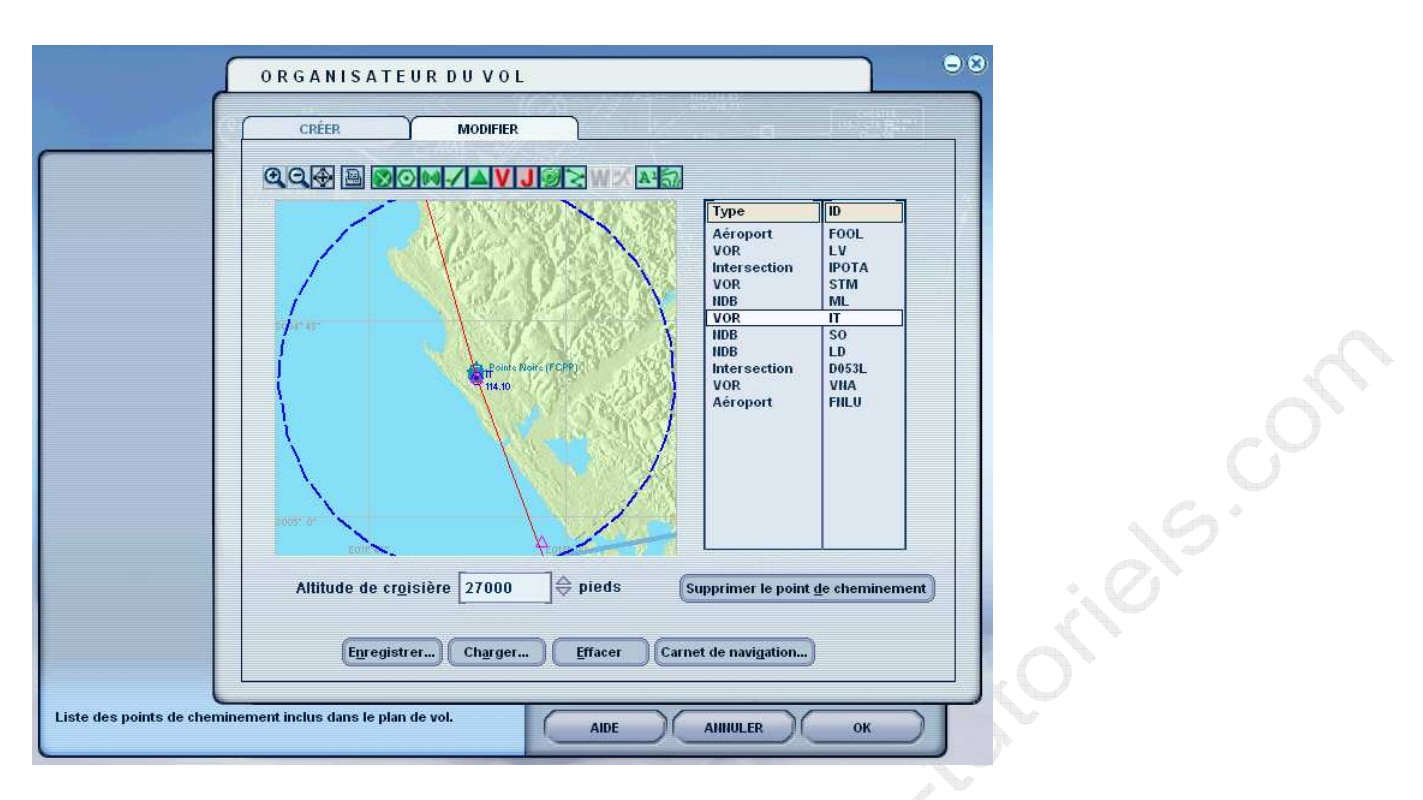

Un petit passage au dessus de Pointe Noire (FCPP) nous permettra d'utiliser la balise VOR de IT … et de bénéficier d'un second aéroport de déroutement.

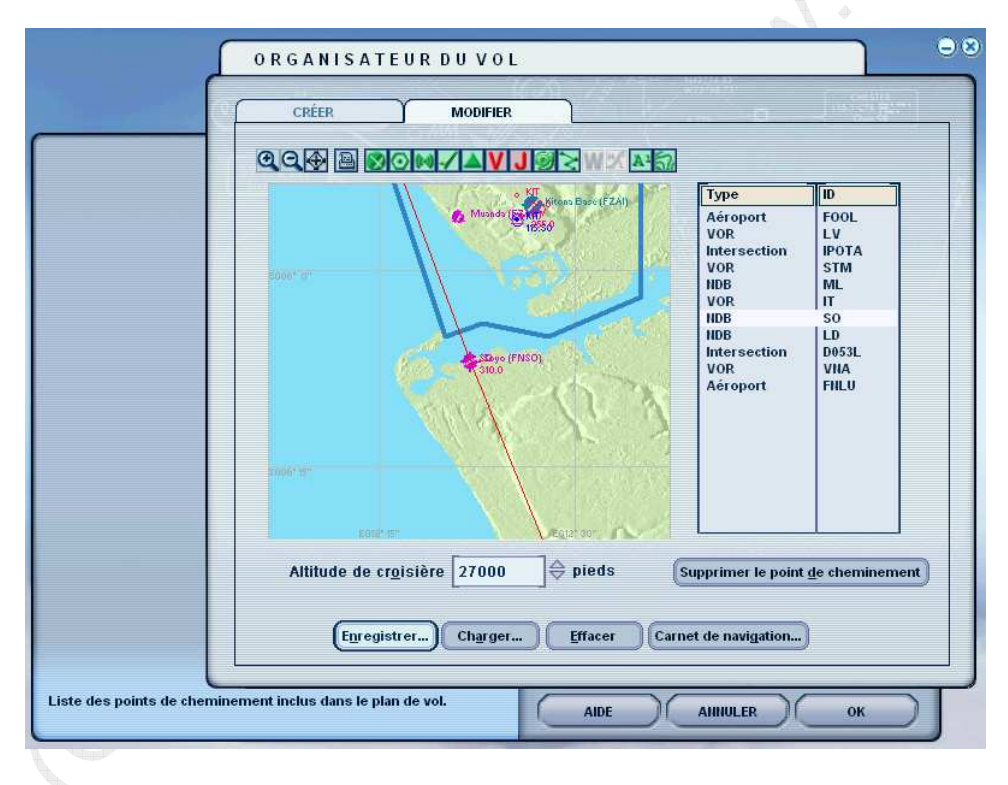

Puis ce sera SOYO et sa NDB (SO). Notez qu'il y a ici aussi une piste.

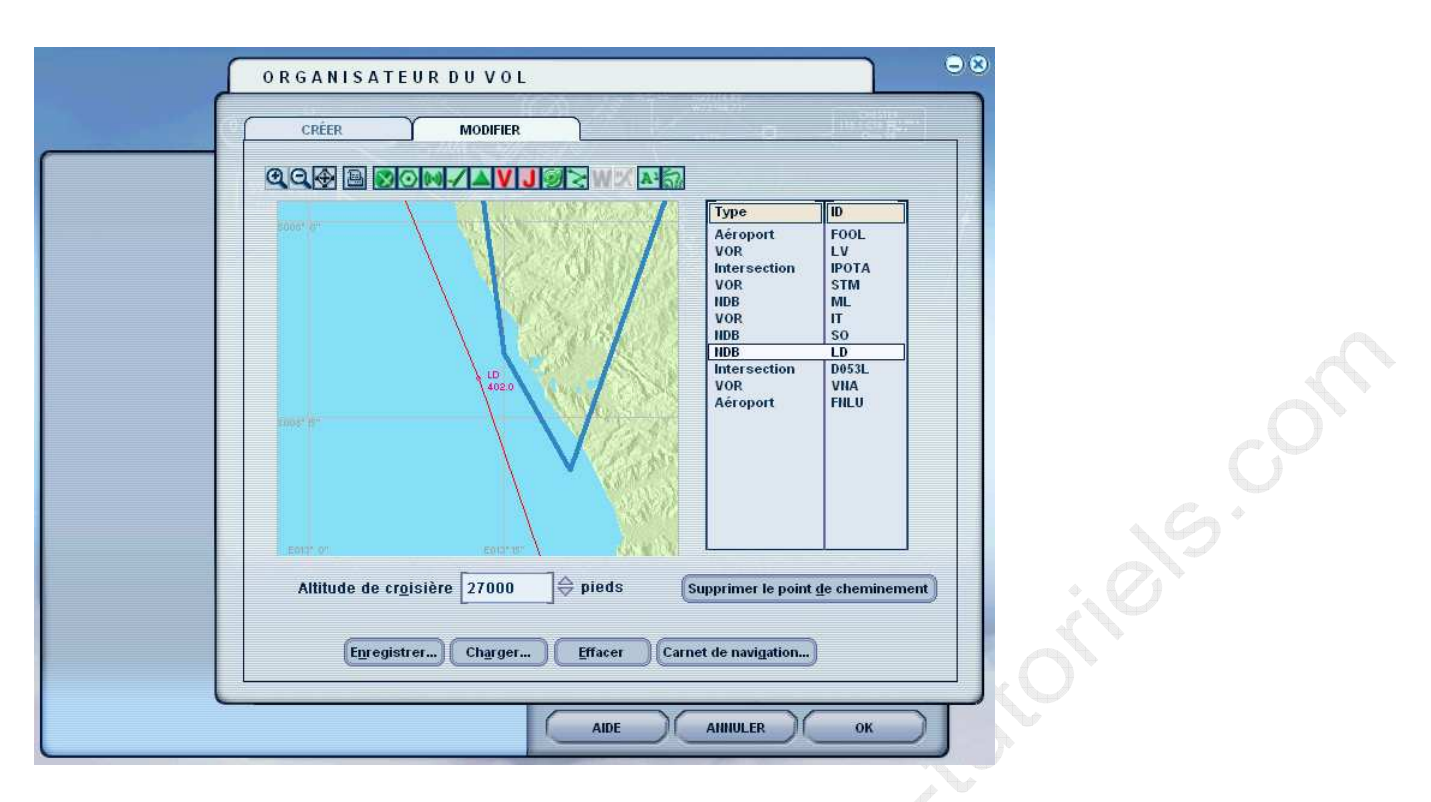

La balise NDB de Luanda (LD) est la dernière que nous rencontreront avant d'intercepter l'ILS

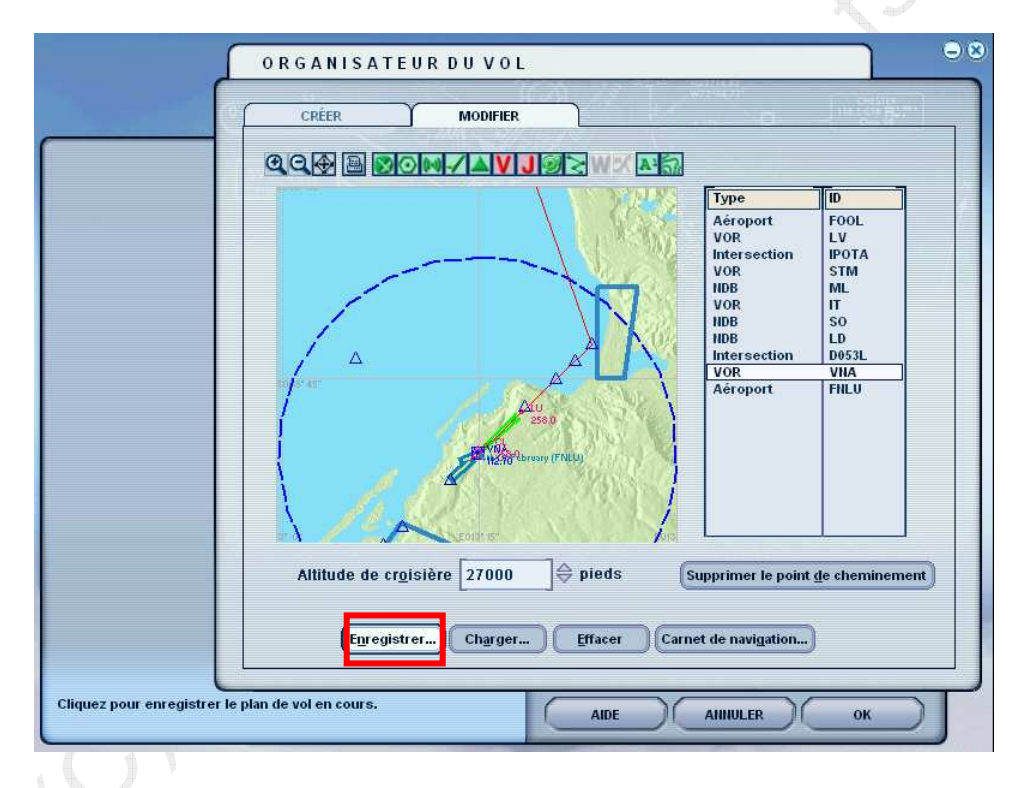

Si pour une raison inconnue il nous fallait faire une remise de gaz, la VOR de VNA nous offrirait une belle radiale pour intercepter à nouveau la route convergente vers l'ILS. Elle permet aussi de faire une approche VOR.

Appuyez sur enregistrer et laissez le nom proposé par Flight Simulator.

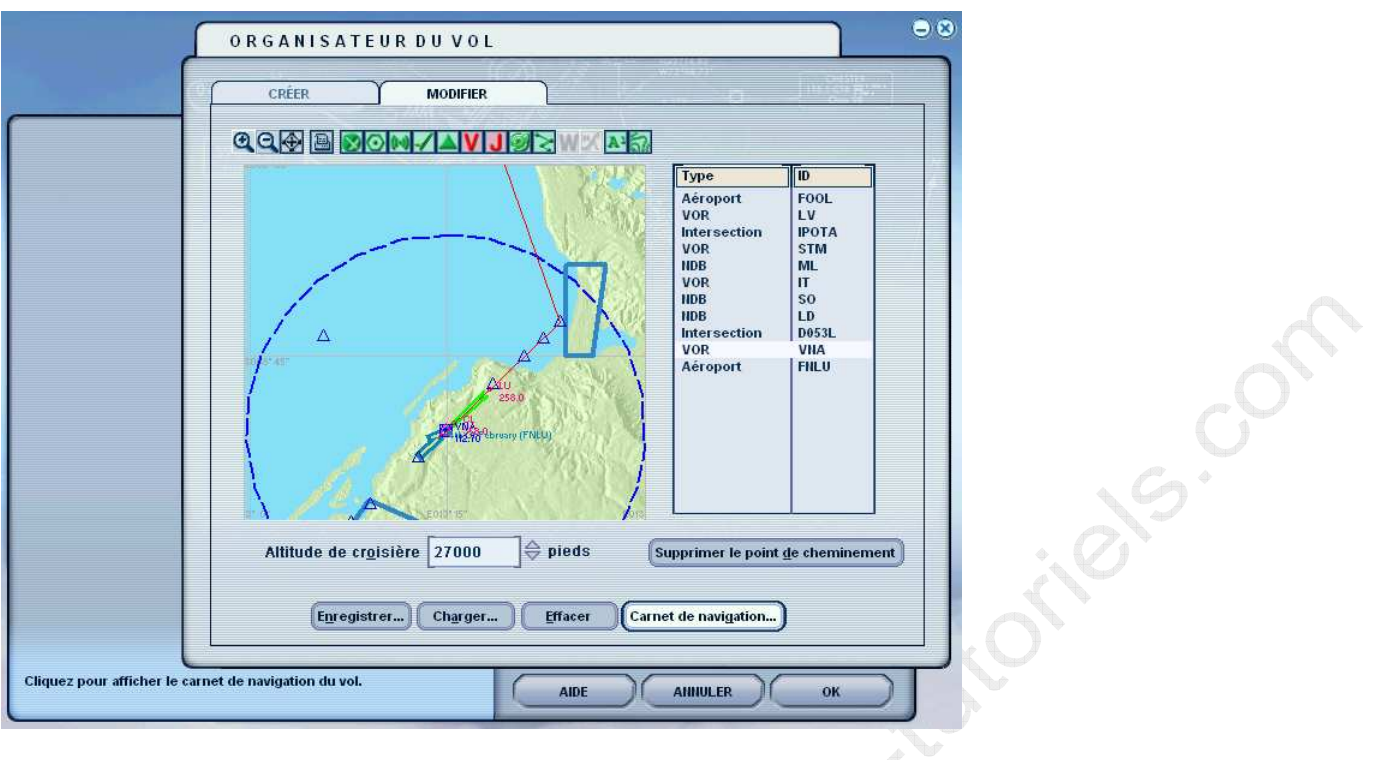

Une fois sauvegardé, appuyez le « carnet de navigation »

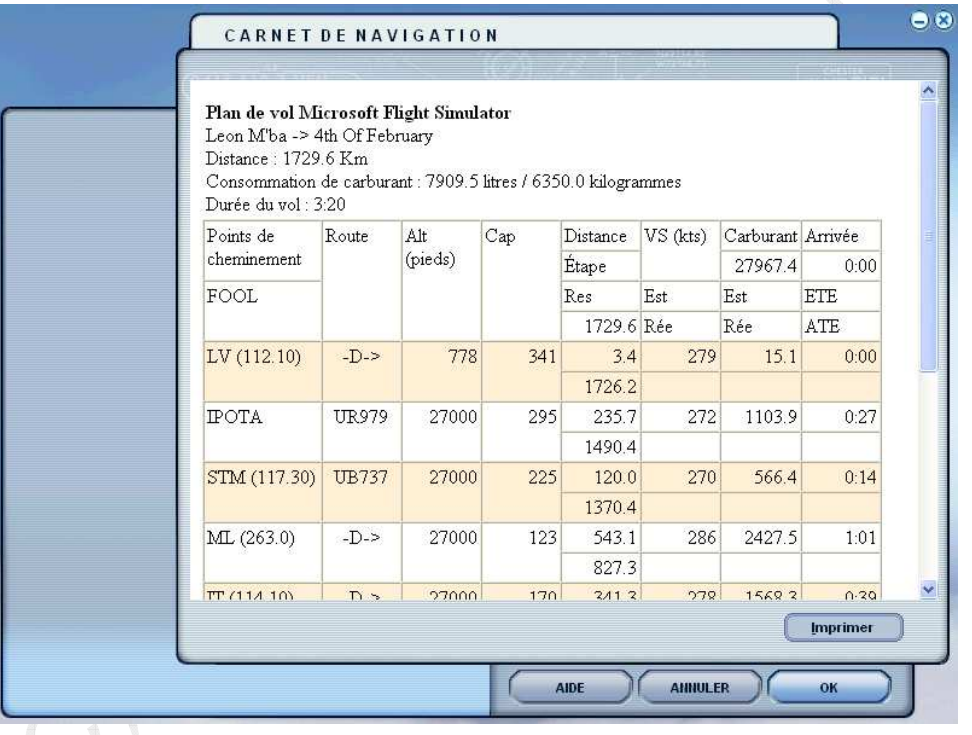

Vous pouvez imprimer ce plan de vol. Il est aussi joint à ce document en format PDF pour ceux qui ne souhaitent pas le faire. Attention, les valeurs temps et consommation sont largement à revoir (voir à ce propos le document : « préparer le vol »).

Une fois imprimé appuyez sur OK.

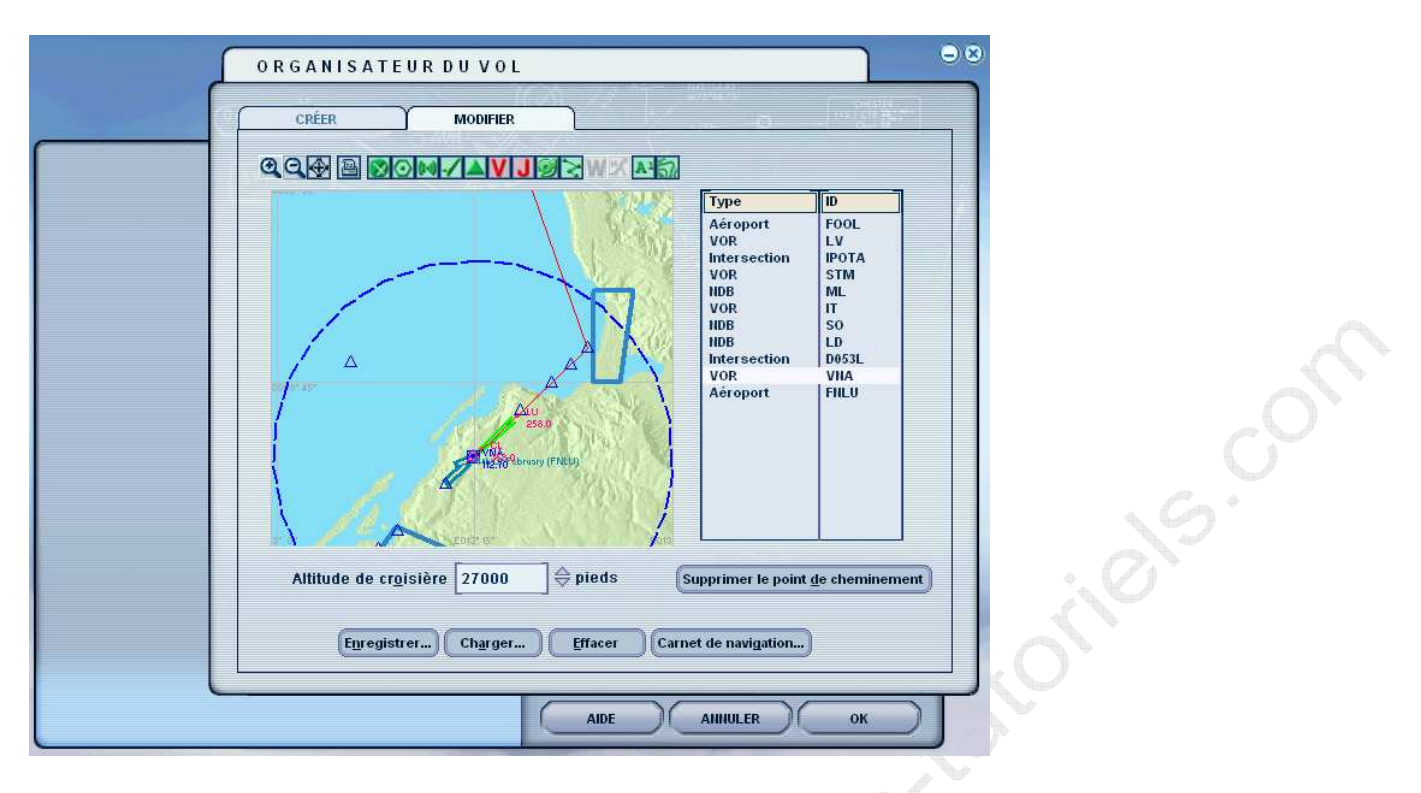

Appuyez de nouveau sur OK.

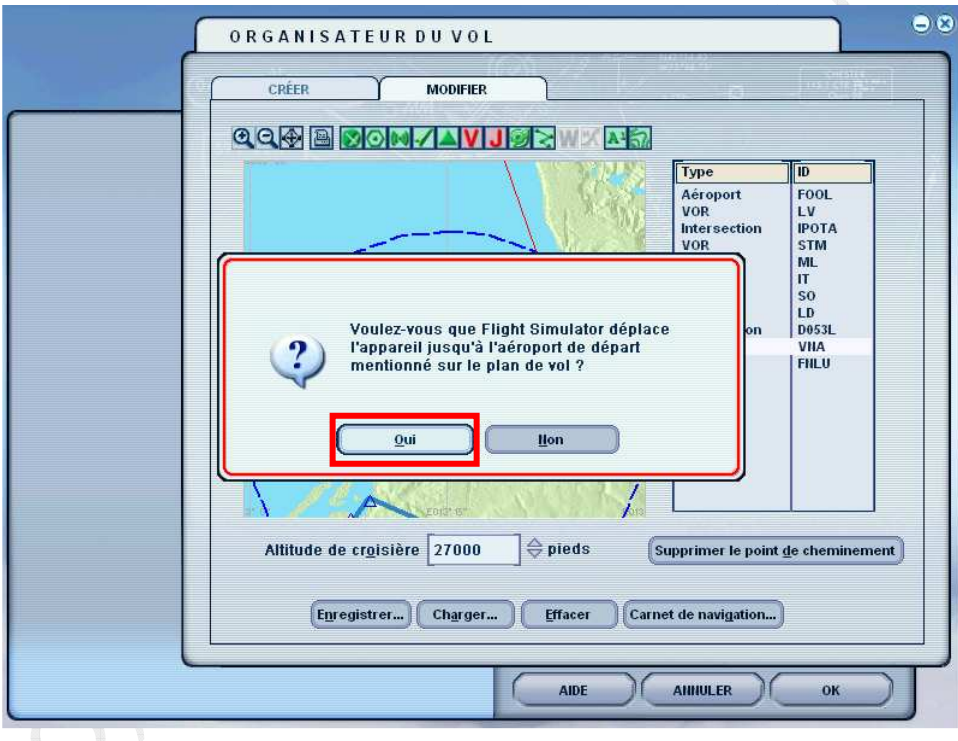

Répondez Oui à la question.

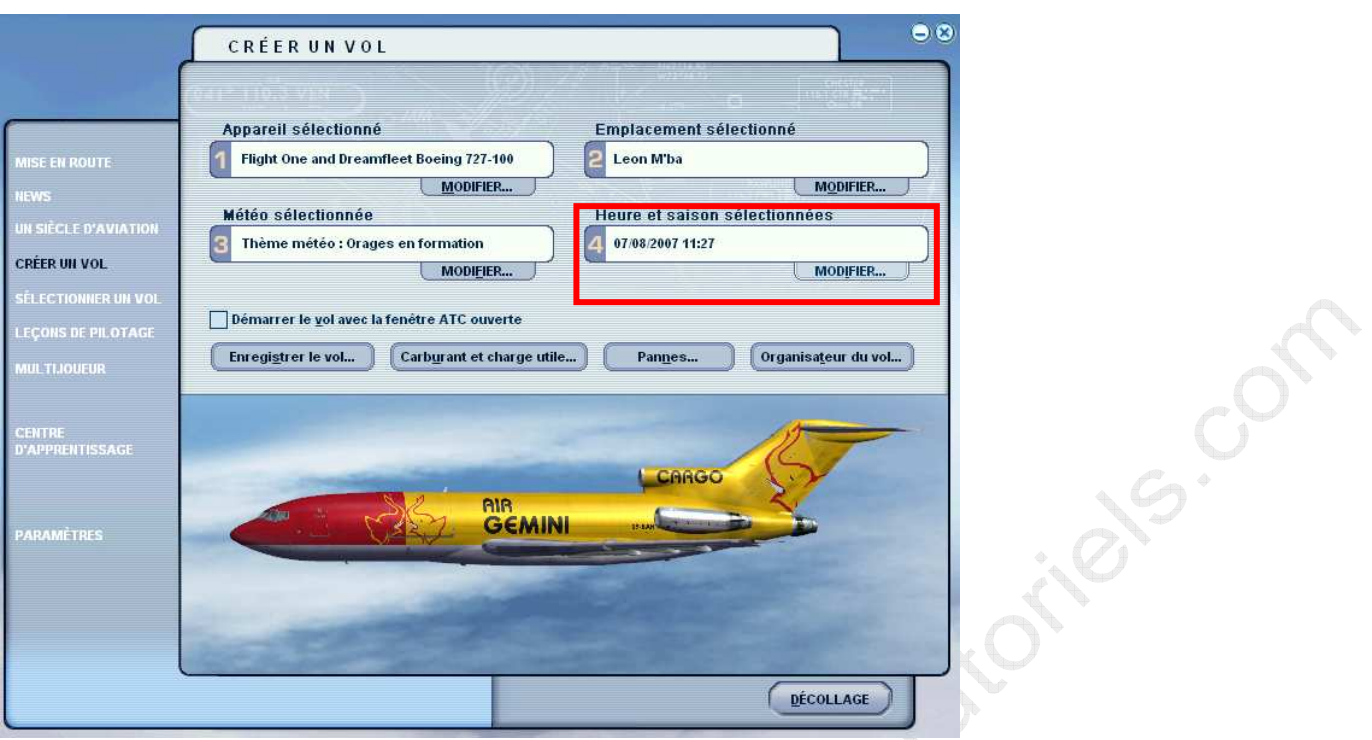

Selon votre configuration, Flight Simulator peut avoir automatiquement modifié l'heure. Dans ce cas, répétez l'opération de mise à jour de l'heure et de la saison.

> $\mathbb{R}$  4 i<br>Sina

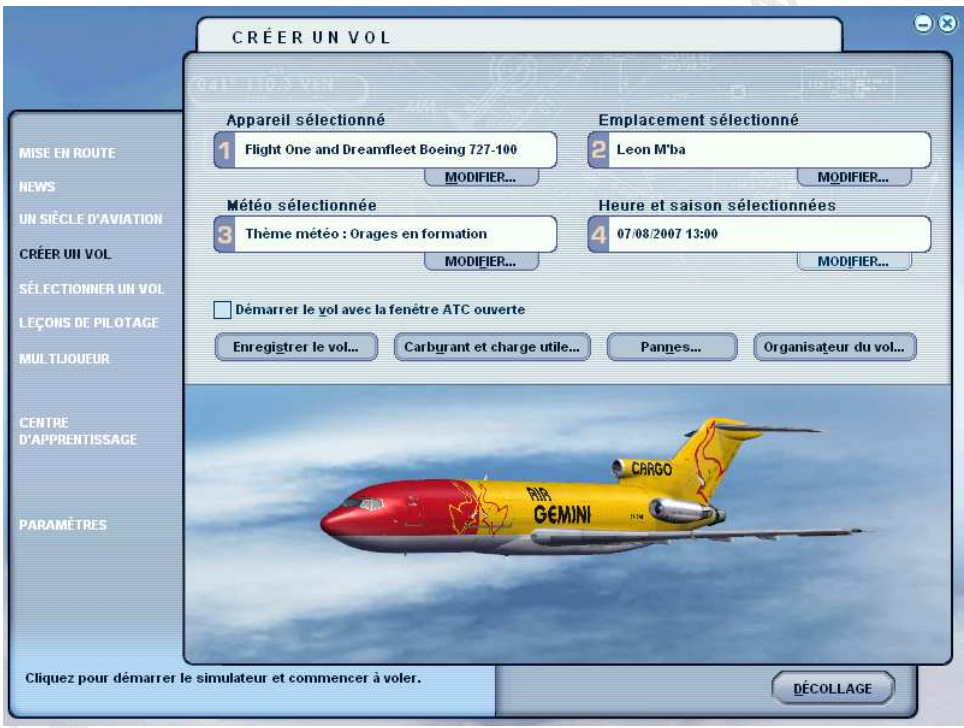

Dans ce cas, ajustez l'heure aux alentours de 13 :00 local. Au final, enregistrez le vol et appuyez sur « décollage »

Cette dernière configuration termine cette partie.

# **4 DEMARRAGE RAPIDE**

Pour ceux qui ne veulent pas effectuer le point 3, les fichiers fournis permettent d'aller plus vite. SI vous avez déjà effectué le point 3, ce point est inutile.

# **4.1 Installation des fichiers**

Mettez les 3 fichiers fournis ici (ou dans le répertoire que vous avez défini si votre installation de Flight Simulator n'est pas standard) :

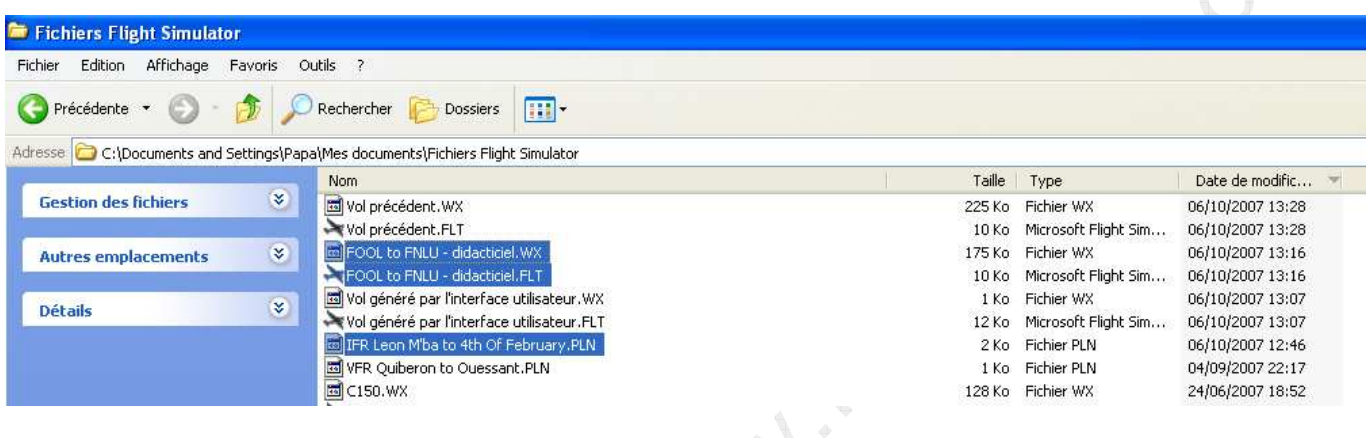

# **4.2 Sélection du vol**

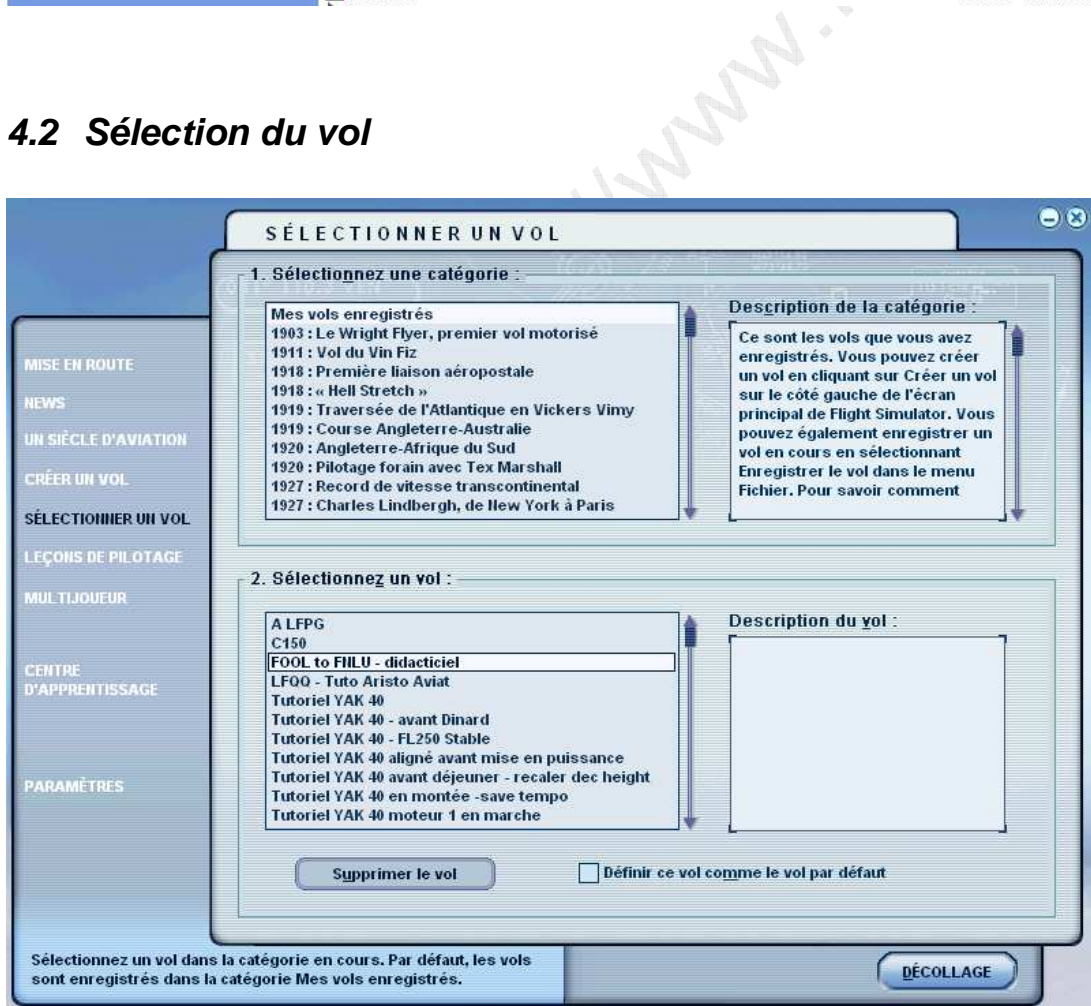

Sélectionnez FOOL to FNLU – didacticiel et appuyez sur décollage.

# **4.3 Vérification du plan de vol**

Une fois lancé, allez dans :

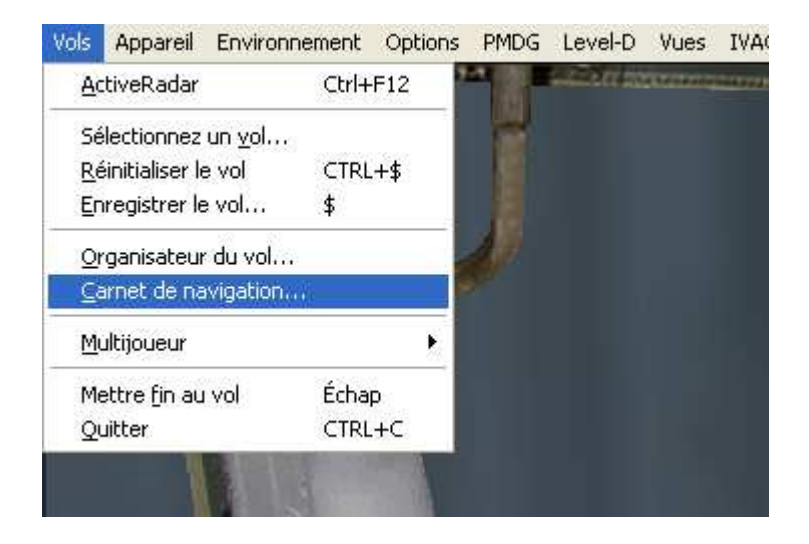

Vous devez avoir le plan de vol tel que défini précédemment :

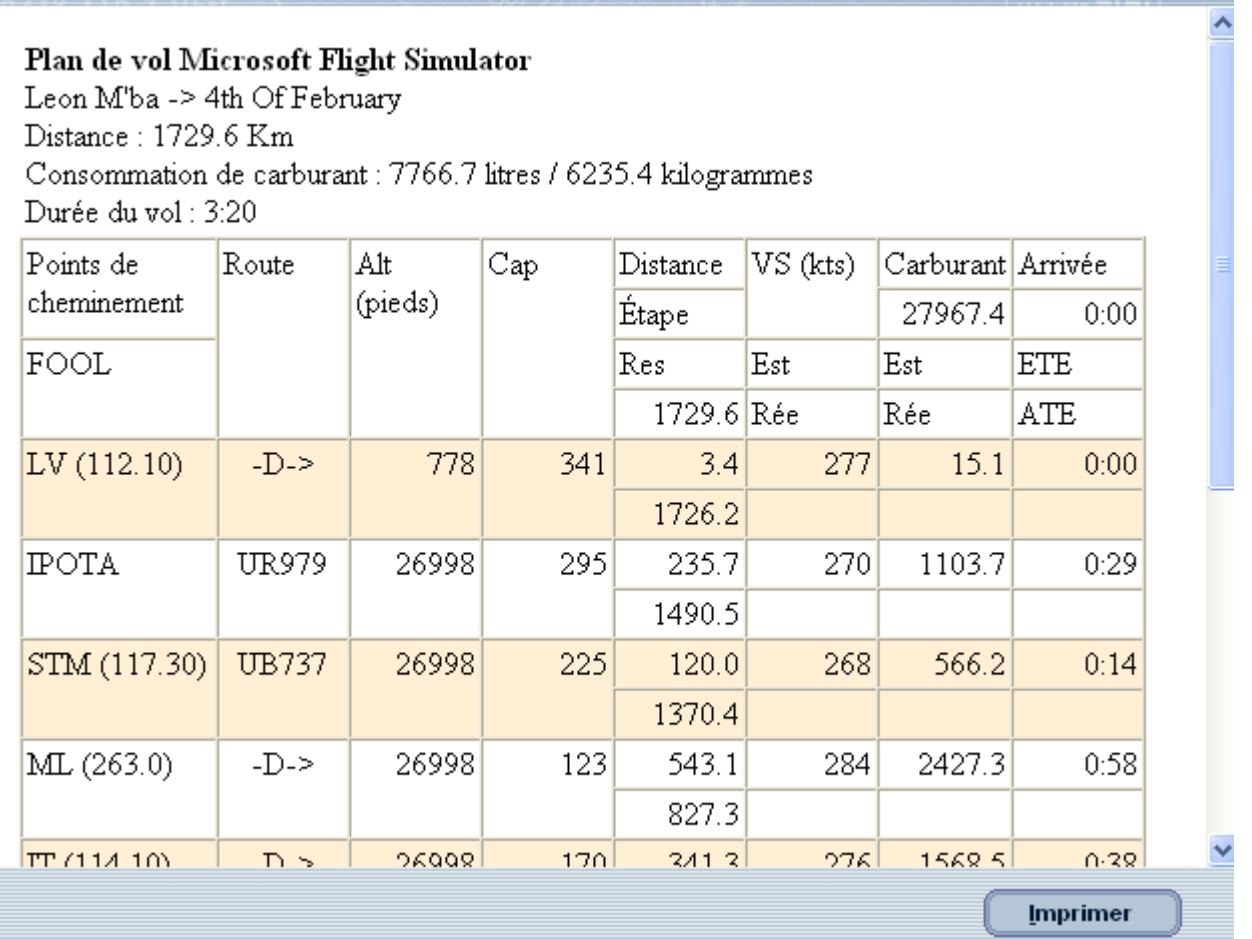

July 18.19.2019

Appuyez sur Annuler ou OK pour sortir.

#### FIN DU DOCUMENT

Page 21 sur 21